## "How do I get access to m-Fin?" [1]

October 9, 2012 by Carl Sorenson [2]

[May 2018 revised] m-Fin reports are in the Finance folder the CU Data system. Go to your campus portal. Click on the *CU Resources* tab. Then in quick links, click on *CU-Data*. This should transfer you into the CU-Data system. Click into *team content, finance*. You are allowed in if you have a CU fiscal role or you have access to CU's PeopleSoft Finance system. You may already have one of these. If not, the simplest to obtain is <u>Speedtype Fiscal Staff</u> [3].

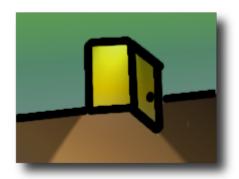

An on-campus Internet connection or VPN is required.

## **Display Title:**

"How do I get access to m-Fin?"

## Send email when Published:

No

Source URL:https://www.cu.edu/blog/m-fin/%E2%80%9Chow-do-i-get-access-m-fin%E2%80%9D

## Links

[1] https://www.cu.edu/blog/m-fin/%E2%80%9Chow-do-i-get-access-m-fin%E2%80%9D

[2] https://www.cu.edu/blog/m-fin/author/1555 [3] https://www.cu.edu/controller/policies/chartfield-request-%E2%80%93-speedtype-fiscal-staff